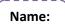

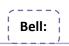

## Word Processing: Microsoft Word 2007 – Escape from the Rainforest

**Description**: The National Zoo needs your help! All the animals from the rainforest exhibit have escaped. It is up to you to research information about the missing animals and prepare a WANTED poster to ensure the safe return of all the animals. You will begin by recording and organizing information about your animal in a Word document. Then you'll create a poster in another Word document, using drawing and text tools.

**Instructions**: Students will need Microsoft Word and Internet Explorer open on their computer. You can quickly switch between programs using "Alt" and "Tab" on your keyboard. You will watch short movie tutorials to walk you through completing the project. You may press pause on your movie to complete steps in your Word document.

| Getting to the Project: Project Website - http://www.atomiclearning.com/k12/la_escape_wrd07                                                                                                    |                                                                                                    |                                          |
|----------------------------------------------------------------------------------------------------|----------------------------------------------------------------------------------------------------|------------------------------------------|
| Click on Log-In, Username: greatoaks Password: techno                                                                                                    |                                                                                                    |                                          |
| <ul> <li>To: Do – Complete the items below and <u>check the box</u> when it is complete.</li> <li>Checkpoints – Students must have checkpoints completed by a teacher in order to earn a grade for the work completed.</li> </ul>                                                                                                    | Sample<br>Image                                                                                                    | Teacher<br>Signature<br>Date<br>Complete |
| <ul> <li>What the example project looks like video</li> <li>Section A – Getting Started</li> <li>Setting up the document</li> <li>Opening the drawing/formatting toolbar</li> <li>Section B – Creating the Graphic Organizer</li> <li>Inserting &amp; formatting WordArt (match sample)</li> <li>Moving &amp; resizing WordArt</li> <li>Adding text boxes</li> </ul>                                                                                                    | <ul> <li>Intermediate and the set of the set of the set</li></ul> | Dtter                                    |
| <ul> <li>Moving &amp; resizing textboxes</li> <li>Inserting clip art (locate similar image)</li> <li>Formatting clip art</li> <li>Adding content (use sample on website for typing)</li> <li>Saving the file- save with filename Organizer.</li> <li>Checkpoint #1 - Show your Teacher your work on<br/>your computer screen and get your paper signed.</li> </ul>                                                                                                    | Word Art – Wrap: In Front of Text<br>Text Boxes – 8, Match Sample<br>Title Text – Bold, Underline, 14<br>Clip art – 6 Appropriate<br>Content - Bullets                                                                                                    |                                          |
| <ul> <li>Section C - Creating the Wanted Poster</li> <li>Adding a page border</li> <li>Inserting &amp; resizing WordArt (match sample)</li> <li>Duplicating WordArt</li> <li>Inserting clip art</li> <li>Resizing &amp; positioning clip art</li> <li>Drawing lines</li> <li>Adding &amp; formatting a text box</li> <li>Entering &amp; formatting text in text boxes</li> <li>Saving the file- save with filename <u>Wanted</u>.</li> <li>Checkpoint #2 - Show your Teacher your work on your computer screen and get your paper signed.</li> </ul> | Winderstein       Sale         All of the second Sale       Sale         All of the second Sale       Sale         All of the second Sale       Sale         All of the second Sale       Sale         All of the second Sale       Sale         All of the second Sale       Sale         All of the second Sale       Sale         Balance       Sale         Balance       Sale                                                                                                    |                                          |

Turn in your completed form (with teacher rignaturer) to the correct bell tray in the clarroom.